Núcleo de Gerenciamento de Transporte Metropolitano

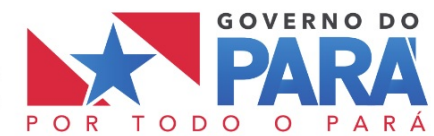

# **PARTE 1 – PROCEDIMENTOS DA LICITAÇÃO**

Seção II – Formulários de Licitação

Anexo A.II – Instruções às Licitantes para Preenchimento das Planilhas

# **SUMÁRIO**

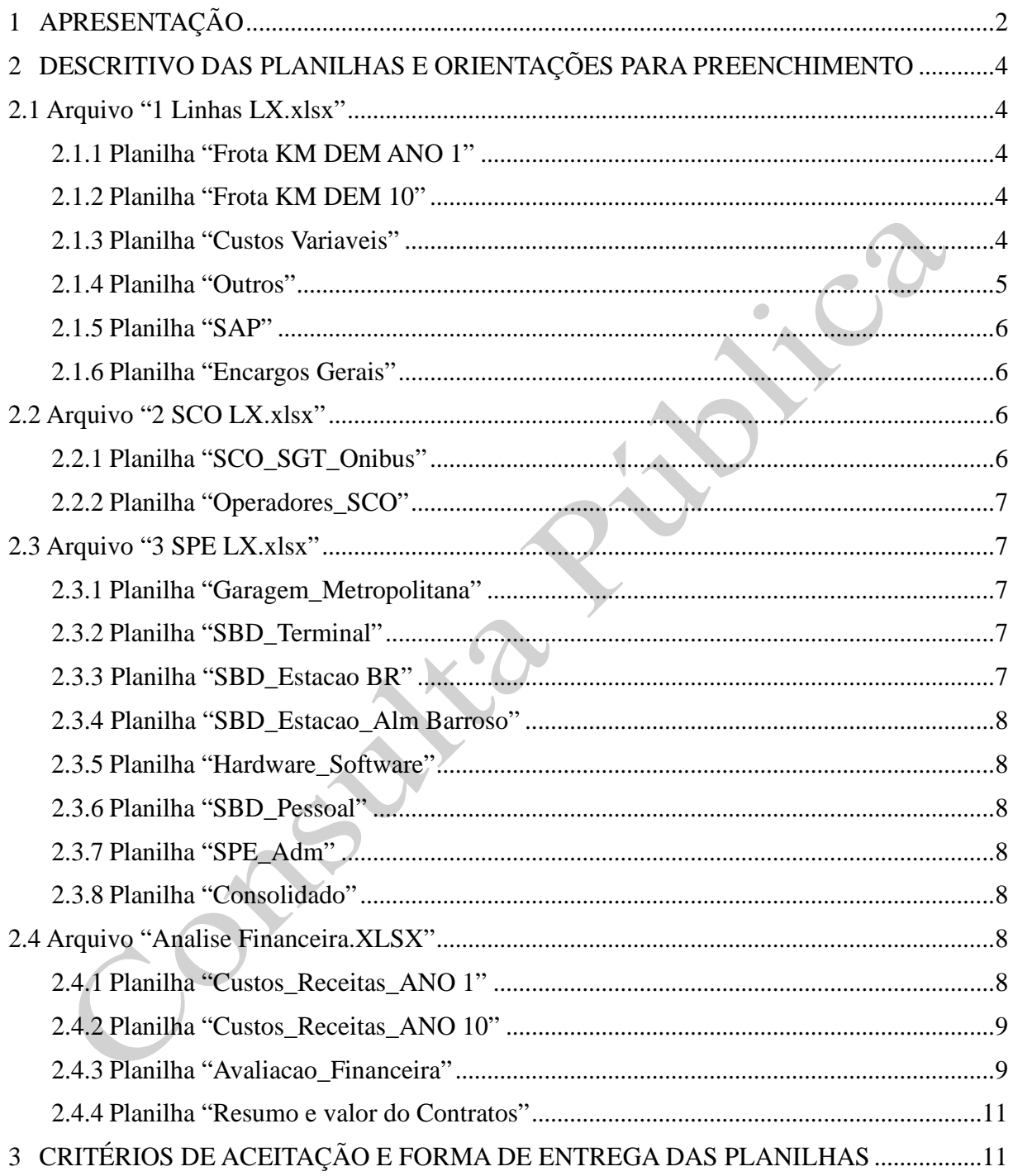

## <span id="page-2-0"></span>**1 APRESENTAÇÃO**

O presente anexo apresenta as orientações para a Licitante quanto a elaboração de sua proposta de preço (tarifa de remuneração), por meio do preenchimento de quatro arquivos e de 20 planilhas de análise financeira. Para a elaboração de sua proposta o licitante deve considerar as orientações deste Anexo, bem como as demais informações e orientações presentes em todo o edital. Os arquivos já contêm todas as fórmulas necessárias e são protegidos evitando o preenchimento inadequado de algumas células. O licitante deverá preencher exclusivamente as células destacadas em verde, entretanto, o método e todas as fórmulas necessárias e já implementadas estão detalhadas no Anexo A.III: Modelagem Econômico-Financeira da Concessão de Serviços do SIT/RMB e no presente Anexo, permitindo que o licitante possa fazer suas estimativas com pleno conhecimento.

No desenvolvimento do presente texto por vezes se fará referência ao título dos arquivos e planilhas se substituindo o que será o número de identificação do lote pela letra "X" indicado que diz respeito a qualquer um dos lotes.

A proposta de preço (tarifa de remuneração) é composta pelos seguintes arquivos e planilhas, que deverão ser entregues impressos e em meio digital (planilha eletrônica):

#### **Arquivo "1 Linhas LX.xlsx"**

Planilha "FROTA KM DEM ANO 1"

- Planilha 1: Quilometragem Total e Passageiro Equivalente Ano 1 Lote de Serviços 1 e 2
- Planilha 1.1: Quilometragem Total e Passageiro Equivalente Ano 1 Lote de Serviços 1
- Planilha 1.2: Quilometragem Total e Passageiro Equivalente Ano 1 Lote de Serviços 2

Planilha "FROTA KM DEM ANO 10"

- Planilha 2: Quilometragem Total e Passageiro Equivalente Ano 10 Lote de Serviços 1 e 2
- Planilha 2.1: Quilometragem Total e Passageiro Equivalente Ano 10 Lote de Serviços 1
- Planilha 2.2: Quilometragem Total e Passageiro Equivalente Ano 10 Lote de Serviços 2

Planilha "Custos Variaveis"

• Planilha 3: Custos Variáveis - Lote de Serviços X

Planilha "Outros"

• Planilha 4: Outros - Investimentos em ônibus, Depreciação e Custos Fixos - Lote de Serviços X

Planilha "SAP"

• Planilha 5: Custos Sistema de Atendimento dos Passageiros - Lote de Serviços X

Planilha "Encargos Gerais"

• Planilha 6: Encargos gerais - Lote de Serviços X

#### **Arquivo "2 SCO LX.xlsx"**

Planilha "SCO\_SGT\_Onibus"

- Planilha 7: SCO Ônibus Lote de Serviços X
- Planilha "Operadores\_SCO"
	- Planilha 8: Operadores do SCO Lote de Serviços X

#### **Arquivo "3 SPE LX.xlsx"**

Planilha "Garagem\_Metropolitana"

• Planilha 9: Garagem Metropolitana - SPE

Planilha "SBD\_Terminal"

- Planilha 10: SBD Terminal de Integração SPE
- Planilha "SBD\_Estacao BR"
	- Planilha 11: SBD Estação de Passageiro BR-316 SPE
- Planilha "SBD\_Estacao\_ Alm Barroso"
- Planilha 12: SBD Estação de Passageiro Almirante Barroso SPE Planilha "Hardware Software"
	- Planilha 13: SBD Hardware e Software SPE

Planilha "SBD\_Pessoal"

- Planilha 14: Custo com pessoal SPE
- Planilha "SPE\_Adm"

• Planilha 15: Custo de administração e operação – SPE Planilha "Consolidado"

• Planilha 16: Custos e Investimentos Consolidados – SPE

#### **Arquivo "4 Analise Financeira LX.xlsx"**

Planilha "Custo\_Receitas\_ANO 1"

• Planilha 17: Custos e Receitas - Ano 1 - Lote de Serviços X

Planilha "Custo\_Receitas\_ANO 10"

- Planilha 18: Custos e Receitas Ano 10 Lote de Serviços X
- Planilha "Avaliacao\_Financeira"
	- Planilha 19: Análise Financeira Lote de Serviços 1

<span id="page-3-0"></span>Planilha "Resumo e valor do Contratos"

• Planilha 20: Resumo e valores de contrato - Lote de Serviços 1

 $\mathcal{C}^2$ 

## **2 DESCRITIVO DAS PLANILHAS E ORIENTAÇÕES PARA PREENCHIMENTO**

# <span id="page-4-0"></span>**2.1 ARQUIVO "1 LINHAS LX.XLSX"**

O arquivo em questão traz 6 planilhas que tem como principal objetivo estimar os custos da prestação do serviço de transporte das linhas alimentadoras e troncais, bem como o número de passageiros pagantes por lote. Algumas planilhas não devem ser alteradas pois contém apenas dados do objeto da licitação e são dados de entrada para os cálculos seguintes.

## <span id="page-4-1"></span>**2.1.1 PLANILHA "FROTA KM DEM ANO 1"**

Planilha que resume os valores de quilometragem total por ano, número de passageiros equivalentes por ano, frota operacional e frota total, todos estes por tipo de veículo. Esses valores foram obtidos por meio da modelagem da demanda e da modelagem da oferta das linhas. A forma como se obteve estes resultados estão detalhadas no Anexo A.III: Modelagem Econômico-Financeira da Concessão de Serviços do SIT/RMB. Essa planilha não deve ser alterada pelo licitante. Salientamos que ela apresenta dados de ambos os lotes de licitação, pois alguns custos são rateados em função da frota de cada lote. Ademais, a coluna que traz frota total representa a frota operacional acrescida de frota reserva estimada em 10% da frota operacional (arredondada para o inteiro superior).

## <span id="page-4-2"></span>**2.1.2 PLANILHA "FROTA KM DEM 10"**

Planilha semelhante a anterior, mas que traz valores para o último ano de contrato (Ano 10).

## <span id="page-4-3"></span>**2.1.3 PLANILHA "CUSTOS VARIAVEIS"**

Planilha que estima os custos variáveis relativos à operação dos veículos. Ela foi construída tendo como base planilhas de outros sistemas e material disponibilizado pela ANTP sobre estimativa de tarifa. Ela traz alguns dados (resultados) oriundos das outras planilhas, informações de mercado (preços) e coeficientes de desempenho. Por meio de fórmulas e a partir destes dados obtêm-se estimativas de custo variável em termos de R\$/km para os itens combustível, Arla, lubrificantes, rodagem, e peças e acessórios. Apenas células destacadas em verde devem ser preenchidas ou alteradas. Assim, o licitante deve apresentar os preços que estima adquirir os insumos no mercado.

No topo da planilha tem-se o valor de Percurso Médio Anual (PMA) para cada tipo de veículo (padron e convencional) em km/(ônibus x ano). São campos não editáveis e calculados a partir dos dados da planilha "FROTA KM DEM 1".

Em seguida encontra-se um quadro com itens relativos aos preços dos veículos. Tem-se os preços dos veículos, pneus e recapagem em reais. Deve-se preencher apenas os campos relativos a preços unitários dos chassis, carrocerias, recapagem e pneus para os dois tipos de ônibus. Os demais campos (células) (ônibus com e sem rodagem) são calculados automaticamente e não devem ser preenchidos.

Em sequência encontram-se as estimativas de gasto com combustível, Arla, lubrificantes, rodagem e peças e acessórios em termos de R\$/km. Para o caso do combustível parte-se dos coeficientes de consumo (litros/km) para cada tipo de ônibus e o preço do item (R\$/litro). Devem ser preenchidos os campos relativos aos preços. Os campos de resultado são calculados automaticamente e não devem ser preenchidos.

Para o item relativo ao Arla assume-se que seu consumo equivale a 5% do consumo do diesel, assim com esse percentual aplicado ao consumo de diesel temos o consumo de Arla que deve ser multiplicado pelo preço gerando o custo por quilômetro.

Para o item Lubrificantes estima-se o gasto em R\$/km a partir do valor do litro de diesel. Por se tratar de um item de participação muito pequena nos custos totais do serviço optou-se por uma simplificação em termos de um percentual do gasto com combustível. O campo deve ser preenchido pelo licitante em termos do percentual sobre o gasto de combustível que representa o gasto com lubrificantes.

A rodagem trata da estimativa do gasto com pneus e recapagens em termos de R\$/km. Para tanto, utiliza o preço dos pneus e do recapeamento. São fixadas as quantidades de recapagens durante a vida útil e o desempenho dos pneus (km/pneu).

O item peças e acessórios trata da estimativa do gasto com peças, acessórios. Em função da grande dificuldade de apuração dos gastos com estes itens e de sua pequena participação no valor final, a opção é por estimá-lo por meio do valor do veículo. O coeficiente adotado pela licitante representa o gasto anual estimado com peças e veículos.

#### <span id="page-5-0"></span>**2.1.4 PLANILHA "OUTROS"**

Planilha que estima os custos fixos e outros custos relativos à operação dos veículos. Ela traz alguns dados oriundos das outras planilhas, informações de preços e coeficientes de desempenho. Por meio de fórmulas e a partir destes dados obtêm-se estimativas de custo em termos de R\$/ônibus.ano.

Na parte superior da planilha se transportam os dados da planilha "custos variáveis" sobre custos de veículos. Adicionalmente, acrescenta o cálculo de ônibus convencional depreciados. Isto ocorre pelo fato de que o Edital permite o uso de ônibus convencional com até três anos de uso. Dessa forma, se adotou como premissa de simulação que 50% da frota é constituída de ônibus novos e 50% com três anos de uso.

Logo abaixo encontra-se uma parte da planilha denominada "Depreciação". Os valores de depreciação dos veículos são estimados tendo como base a vida útil e o valor residual, bem como a frota por tipo de ônibus.

No item Remuneração tem-se a estimativa da remuneração dos investimentos a partir de um corte no tempo, a semelhança do método proposto pelo GEIPOT e ANTP, entretanto como o método de cálculo da presente licitação é por fluxo de caixa ele consta da planilha apenas para estimativa da parcela referente à almoxarifado, equipamentos e instalações. Os demais investimentos, tais como em frota e outros equipamentos, são estimados a partir de outras planilhas e o cálculo da remuneração é realizado no arquivo "Análise Financeira.xlsx", planilha "Avaliacao\_Financeira". Salienta-se que se adotou a remuneração dos investimentos em almoxarifado, equipamentos e instalações como um custo fixo rateado por veículo por simplificação.

No item Mão de Obra estima-se o custo com mão de obra diretamente relacionada com a operação dos ônibus, exceto pessoal administrativo que está no próximo item. O cálculo é feito a partir de uma estimativa do fator de utilização, ou seja do quantitativo de cada tipo de profissional por ônibus considerando posteriormente encargos sociais, e outro benefícios. Os salários, devem ser preenchidos pelo licitante. Além da mão de obra tem-se a estimativa com benefícios (fardamento, convenção anual, auxílio alimentação, auxílio clínica) de acordo com os itens e valores praticados na Região Metropolitana de Belém (RMB).

No item administração inclui-se outros gastos normalmente associados ao funcionamento da empresa e ao pessoal de administração. O item é calculado como um custo mensal por veículo e estimado como um percentual (coeficiente) sobre o valor do preço do veículo com rodagem. O custo com pessoal administrativo, por sua vez, é obtido por meio de um percentual (coeficiente) sobre o resultado do item anterior em R\$/ônibus.mês. Estes coeficientes devem ser adotados pela licitante de forma que o resultado, apresentado nas últimas colunas do item, reflitam o gasto mensal de cada item rateado por veículo.

A última parte desta planilha traz os gastos com seguros e com remuneração de diretoria. Este último calculado na planilha "Encargos Gerais" e transposto para essa planilha para ratear o valor entre os tipos de ônibus. O licitante deve estimar o valor mensal de gasto com cada item por tipo de veículo e preencher nos campos destacados em verde.

#### <span id="page-6-0"></span>**2.1.5 PLANILHA "SAP"**

A planilha referente ao Sistema de Atendimento do Passageiro traz estimativas desse sistema tanto de pessoal como de serviços. Os custos relativos à plataforma web e aplicativo mobile estão incluídos nestes custos, organizados em 2 partes: Pessoal atendimento SAP, e Serviço de atendimento SAP.

Na parte do pessoal de atendimento o licitante deve preencher a célula referente ao salário base, as demais são calculadas automaticamente. Por sua vez a parte referente ao serviço de atendimento, este foi pensando como um serviço (*SaaS – Software as a Service*) e deve ser estimado em termos de valor mensal para cada um dos itens.

#### <span id="page-6-1"></span>**2.1.6 PLANILHA "ENCARGOS GERAIS"**

Esta planilha traz os cálculos da remuneração da diretoria e de encargos sociais. Estes últimos baseados no método proposto pela ANTP. Devem ser preenchidos exclusivamente os valores relativos à remuneração (salário) da diretoria.

## <span id="page-6-2"></span>**2.2 ARQUIVO "2 SCO LX.XLSX"**

O presente arquivo apresenta as estimativas dos custos e investimentos relativos ao Sistema de Controle Operacional e seus subsistemas. Nele se estima os custos com o Sistema de Controle Operacional (SCO) envolvendo equipamentos, serviços e pessoal.

## <span id="page-6-3"></span>**2.2.1 PLANILHA "SCO\_SGT\_ONIBUS"**

Esta planilha traz uma série de equipamentos e serviços que deverão ser adquiridos para a gestão e controle da operação dos ônibus. As estimativas realizadas incluem os custos com o sistema de gestão dos cartões, cadastramento das isenções e descartes. O licitante deve preencher os campos referentes aos preços de aquisição, manutenção e serviços conforme o caso. As demais células são calculadas automaticamente.

<span id="page-6-4"></span>É importante salientar que o Sistema de Gerenciamento do Transporte Coletivo (SGT), os servidores foram estimados como um serviço incluindo o fornecimento de software, manutenção, customização, contratação de servidores e nuvem de armazenamento e processamento.

#### **2.2.2 PLANILHA "OPERADORES\_SCO"**

A planilha Operadores\_SCO traz um quantitativo de pessoas necessárias para operar o Sistema de Controle Operacional (SCO). O licitante deve preencher a célula relativa ao salário e os demais custos são calculados automaticamente.

#### <span id="page-7-0"></span>**2.3 ARQUIVO "3 SPE LX.XLSX"**

Este arquivo traz os custos envolvidos com a Sociedade de Propósito Específico (SPE) que deve ser formada entre os licitantes vencedores com a finalidade de gerir aquilo que compete aos vencedores de forma conjunta e que se fossem divididos em lotes comprometeria a eficiência do sistema. Envolve custos com a garagem metropolitana que será compartilhada, custos com o Sistema de Bilhetagem Digital (SBD), hardware, software, pessoal e administração. Como trata-se de estimativa de custos com atividade que deve ser compartilhada com os vencedores, os licitantes não irão preencher suas planilhas, devendo incorporar estes custos da forma como estão em seu cálculo. As planilhas são disponibilizadas para conhecimento da estrutura de cálculo, mas não devem ser alteradas. Ou seja, conforme edital a estimativa destes custos não é objeto de alteração pelo. A estimativa apresentada na planilha deve ser incorporada, 50% para cada Lote, tanto no custeio como no investimento, na planilha de análise financeira.

## <span id="page-7-1"></span>**2.3.1 PLANILHA "GARAGEM\_METROPOLITANA"**

A planilha em questão traz os custos com a garagem metropolitana com os itens necessários para seu funcionamento, exceto os equipamentos de manutenção dos ônibus que estão estimados na planilha linhas juntamente com os custos com a garagem própria da licitante e a ser utilizada pelos ônibus convencionais (alimentadores). Ela está organizada em 7 partes. A primeira é apenas uma síntese dos demais custos de forma a facilitar o transporte do valor para outras planilhas e arquivos e o entendimento por parte do licitante. A segunda e terceira parte tratam do custo com pessoal e equipamentos, e benefícios, respectivamente. Posteriormente, tem-se as estimativas de materiais e serviços para a manutenção predial da garagem, por fim tem-se a estimativa com segurança patrimonial e seguro. Salienta-se que o item desinfecção de reservatórios refere-se a 2 serviços ao ano e que foram distribuídos em 12 meses.

# <span id="page-7-2"></span>**2.3.2 PLANILHA "SBD\_TERMINAL"**

Esta planilha traz o custo de aquisição, de serviços e manutenção de equipamentos associados com a bilhetagem digital, tais como, validadores, bilheterias e máquinas de autoatendimento. O item serviços inclui os serviços de: implantação de equipamentos validadores nas linhas de bloqueios de terminais; implantação dos validadores nos ônibus; customização e interface do computador de bordo com o validador nos ônibus; implantação de equipamentos de venda assistida nas bilheterias de terminais; implantação de equipamentos de venda auto-serviço nos terminais; e configuração de todos os sistemas.

#### <span id="page-7-3"></span>**2.3.3 PLANILHA "SBD\_ESTACAO BR"**

Esta planilha traz o custo de aquisição, de serviços e manutenção de equipamentos associados com a bilhetagem digital e que serão instalados nas estações da Rodovia BR-316, tais como, validadores e bilheterias.

## <span id="page-8-0"></span>**2.3.4 PLANILHA "SBD\_ESTACAO\_ALM BARROSO"**

Esta planilha traz o custo de aquisição, de serviços e manutenção de equipamentos associados com a bilhetagem digital e que serão instalados nas estações da Avenida Almirante Barroso, tais como, validadores e bilheterias.

## <span id="page-8-1"></span>**2.3.5 PLANILHA "HARDWARE\_SOFTWARE"**

Traz os custos com servidores e sistemas de banco de dados, estações de trabalho (computadores) e o *software* utilizado para gestão das receitas e distribuição entre licitantes.

## <span id="page-8-2"></span>**2.3.6 PLANILHA "SBD\_PESSOAL"**

Esta planilha traz estimativas dos custos com pessoal alocado na SPE. Está organizada em 3 partes. A primeira é apenas uma síntese dos demais custos de forma a facilitar o transporte do valor para outras planilhas e arquivos, e o entendimento por parte do licitante. A segunda traz os custos com salários e encargos sociais e a terceira com benefícios tais como fardamento, vale refeição, auxílio clínica entre outros.

# <span id="page-8-3"></span>**2.3.7 PLANILHA "SPE\_ADM"**

Esta planilha traz outros custos administrativos como aluguel e operação de veículos de apoio, energia e telefonia, e material de expediente. O custo do veículo adotado como referência é do aluguel de um veículo popular sem motorista.

## <span id="page-8-4"></span>**2.3.8 PLANILHA "CONSOLIDADO"**

Esta última planilha do arquivo é apenas uma síntese dos demais custos de forma a facilitar o transporte dos valores para outros arquivos e o entendimento por parte do licitante.

# <span id="page-8-5"></span>**2.4 ARQUIVO "ANALISE FINANCEIRA.XLSX"**

Trata-se do arquivo principal que recebe automaticamente os resultados dos outros arquivos e planilhas para alimentar o fluxo de caixa e determinar o valor da tarifa de remuneração. O arquivo é formado por 4 planilhas detalhadas a seguir. É importante salientar que os dados operacionais foram obtidos a partir da modelagem e de outras planilhas que não estão detalhadas neste arquivo. Estes valores, para fins do processo licitatório, são fixos. Para tomar conhecimento destes dados de forma mais desagregada e detalhada o licitante deve recorrer aos relatórios técnicos e demais anexos deste edital.

Os valores estimados em outros arquivos e planilhas são transferidos automaticamente para este arquivo por meio de ferramentas de planilha eletrônica e, portanto, não devem ser preenchidos manualmente, cabendo ao licitante preencher somente as células indicadas (destacadas em verde).

## <span id="page-8-6"></span>**2.4.1 PLANILHA "CUSTOS\_RECEITAS\_ANO 1"**

Trata-se de uma planilha resumo para o primeiro ano de contrato (Ano 1) e que permite identificar alguns resultados, bem como, favorece os cálculos de outras planilhas que fazem referência a ela. Não deve ser alterada. Ela apresenta resultados obtidos no arquivo"1 Linhas LX.xlsx", entre eles destaca-se: frota operacional e reserva, produção quilométrica anual, percurso médio anual (PMA), demanda equivalente, custos fixo, custo variável e receita.

Todas estas informações separadas por tipo de ônibus. Ressalta-se que se considerou como frota reserva 10% da frota operante aproximada para o primeiro inteiro acima.

#### <span id="page-9-0"></span>**2.4.2 PLANILHA "CUSTOS\_RECEITAS\_ANO 10"**

Trata-se de uma planilha resumo para o último ano de contrato (Ano 10) e que permite identificar alguns resultados, bem como, favorece os cálculos de outras planilhas que fazem referência a ela. Não pode ser alterada. Ela apresenta resultados obtidos no arquivo"1 Linhas LX.xlsx", entre eles destaca-se: frota operacional e reserva, produção quilométrica anual, percurso médio anual (PMA), demanda equivalente, custos fixo, custo variável e receita. Todas estas informações separadas por tipo de ônibus. Ressalta-se que se considerou como frota reserva 10% da frota operante aproximada para o primeiro inteiro acima.

#### <span id="page-9-1"></span>**2.4.3 PLANILHA "AVALIACAO\_FINANCEIRA"**

Esta planilha é a avaliação financeira e trata do cálculo da viabilidade do projeto, em outras palavras, fixa-se a taxa de remuneração em 12% e a partir dos custos e receitas estimados ao longo do horizonte de projeto estima-se a tarifa necessária. Esta tarifa é a tarifa de remuneração proposta pelo licitante e que não pode ser maior do que a tarifa de remuneração máxima definida para cada lote no edital de licitação. Para elaboração de sua proposta o licitante pode alterar as células que estão livres e destacados em verde ao longo das planilhas e arquivos.

Nesta planilha apenas a célula referente ao valor da taxa de retorno esperado é livre. As demais células são fórmulas ou fazem referências a dados/resultados obtidos em outras planilhas ou arquivos.

a) Item Receita Operacional:

A receita operacional é resultado do produto entre a demanda prevista em termos de passageiros pagantes e a tarifa estimada ao fim da planilha. No ano 1 a receita e o custo variável da operação com os ônibus foram reduzidos assumindo que nos 2 primeiros meses a demanda é de cerca de 50% do previsto para esses meses. Nos anos seguintes assume-se o valor integral da demanda obtido pela modelagem e dos custos

b) Item Receita Acessória:

Receita obtida por outras fontes que não a tarifa de remuneração. Para fins de licitação e em função da dificuldade de estimativa considerou-se este valor nulo, estando prevista a utilização desta receita nas revisões tarifárias do contrato.

#### c) Item Receita Bruta:

Soma da Receita Operacional e Acessória.

d) Item Tributos:

Tributos que incidem sobre a receita bruta, PIS, COFINS, INSS e ICMS. Apesar de valores nulos de alguns tributos, os mesmos foram mantidos para fins de demonstração da simulação.

e) Item Receita Líquida:

Composta pela receita operacional e receitas acessórias subtraídas dos tributos.

f) Item Custos Totais:

Composto pelo somatório dos custos variáveis (ônibus), fixos (ônibus), do Seguro de Execução do Contrato, dos Sistemas de Gerenciamento de Transportes e Bilhetagem, da parcela referente ao lote do custeio da SPE e SAP.

g) Item Lucro Operacional:

Diferença entre a receita líquida e os custos totais.

h) Item Depreciação:

Depreciação dos ativos, tem o único objetivo de permitir o cálculo do imposto de renda, pois o valor dos investimentos é remunerado por meio da taxa de retorno.

i) Item Lucro Contábil:

Estimado para fins de cálculo do imposto de renda, é formado pela subtração da depreciação do lucro operacional.

j) Item Impostos e Taxas:

Cálculo da contribuição social e do imposto de renda. A contribuição social incide sobre o lucro contábil, se houver, em 12%. O imposto de renda, por sua vez, apresenta duas alíquotas (15% e 10%) aplicadas sobre o lucro real (lucro contábil).

k) Item Lucro Operacional Líquido:

Corresponde ao lucro contábil subtraído dos impostos.

l) Item Fluxo de Caixa:

Neste item deve-se "devolver" o valor da depreciação que foi estimado para fins de cálculo do imposto de renda, gerando-se assim o fluxo de caixa operacional.

m) Item Investimentos:

Apresenta os investimentos necessários para a concessão e está dividido em aquisição de veículos, revenda (valor residual) ao final do contrato, Sistema de Gerenciamento de Transporte, e Sociedade de Propósito Específico.

n) Item Fluxo de Caixa do Investimento (líquido):

Apresenta o somatório entre o fluxo de caixa operacional (entradas) e os investimentos (saídas) gerando o fluxo de caixa líquido ao longo do projeto e que posteriormente será descontado assumindo a taxa de retorno estabelecida pelo licitante e que não deve ser superior a 12%.

o) Item CMPC (Custo Médio Ponderado de capital):

Único item a ser preenchido pelo licitante neste arquivo com o valor de remuneração desejado. O valor máximo foi estabelecido como 12%, portanto não serão aceitos valores superiores a este. O seu preenchimento deve ser realizado logo no quadro abaixo do fluxo de caixa que permite a determinação do Custo Médio Ponderado de Capital (CMPC). Deve ser preenchido com até 2 casas decimais.

Por opção do licitante o quadro pode ser preenchido completamente, ou seja, preencher a relação entre capital próprio e financiado, do valor dos juros de financiamento, e do valor desejado de remuneração de capital próprio.

O primeiro item a ser preenchido (Participação de Capital Próprio) deve ser preenchido com o valor equivalente a participação de capital próprio frente ao capital de terceiros. Por exemplo, se a licitante não pretende usar capital de terceiros ou incluir na sua proposta, ela assume o valor 1 nesse item (100% de capital próprio). Os demais itens, juros financiamento e remuneração de capital próprio devem ser preenchido em número decimal.

p) Item Fluxo de Caixa Descontado:

Apresenta o fluxo de caixa descontado pela taxa retorno (desconto) assumida, ou seja, apresenta as saídas/entradas do caixa em valores presentes.

q) Itens de Resultados:

A célula relativa ao Valor Presente Líquido (VPL), traz o cálculo do VPL para o fluxo de caixa do projeto e para estimativa das tarifas, por meio da ferramenta de atingir meta. Para fins de estimar a tarifa de remuneração que viabiliza o projeto para a taxa de remuneração estabelecida, o VPL deve ser fixado em zero.

r) Determinação da Tarifa de Remuneração:

Para determinação da tarifa de remuneração deve-se utilizar a ferramenta de atingir meta. Para tanto define-se a célula alvo (célula de resultado do VPL, B48), a meta (zero) e o valor que deve variar (célula da tarifa, C50). O valor resultante permite calcular a receita operacional estando, portanto, todos os cálculos conectados permitindo estimar a tarifa suficiente para recompor os custos e atingir a remuneração desejada. Opcionalmente o licitante pode clicar no botão cinza "Calcular a Tarifa" que fará o cálculo automaticamente, mas para tanto ele deve ter habilitado o funcionamento de macros ao abrir o arquivo.

# <span id="page-11-0"></span>**2.4.4 PLANILHA "RESUMO E VALOR DO CONTRATO"**

Esta última planilha apresenta algumas sínteses, valor de contrato, tarifa de remuneração proposta e o cálculo da Garantia de Execução do Contrato. Todas as células são referências às planilhas anteriores ou calculadas automaticamente. O licitante não deve preencher.

# <span id="page-11-1"></span>**3 CRITÉRIOS DE ACEITAÇÃO E FORMA DE ENTREGA DAS PLANILHAS**

As planilhas de estimativa de custos e receitas que implicam na proposta de tarifa de remuneração de cada licitante somente serão aceitas se atendidas as seguintes exigências, caso contrário à proposta será desclassificada:

- Obedecer rigorosamente aos campos (células da planilha) que podem e que não podem ser editáveis e aos limites impostos;
- Valor final da tarifa de remuneração ser igual ou inferior ao valor máximo da tarifa de remuneração do lote pretendido;
- Todos os valores e índices apresentados devem ser comprovadamente exequíveis e em caso de dúvidas a comissão de licitação poderá solicitar comprovação técnica da exequibilidade da proposta como um todo ou de itens específicos;
- A taxa de remuneração proposta não pode ser superior a 12% a.a. (ao ano);
- Utilizar os modelos de planilhas fornecidos neste Edital e entregar os resultados e planilhas impressos e por meio eletrônico;
- Todas as planilhas modelos fornecidas devem ser entregues preenchidas nos campos e somente nos campos permitidos;
- As planilhas (arquivos digitais) devem ser entregues na extensão ".xls" ou ".xlsx" sem

alterações com relação ao arquivo original, exceto aos campos de preenchimento obrigatório, com cópia em .PDF e com identificação da empres;

- As planilhas (arquivos digitais) não devem conter travas, senhas ou outro tipo de proteção além das estabelecidas no arquivo original fornecido pela comissão de licitação;
- As planilhas (arquivos digitais) não devem fazer referência a outros arquivos que não façam parte dos modelos fornecidos;
- Os valores preenchidos, quantidades, preços e coeficientes devem representar fielmente a composição de custos da licitante.
- A licitante não deve editar qualquer outro campo que não sejam os liberados para preenchimento, nem mesmo inserir sua identificação ou logomarca.